## **TP1 SQL : Select, jointure, sous interrogations**

Les Tables de ce TP sont Emp, Dept et Salgrade vues dans le cours.

### **Ordre Select**

- 1- Affichez le nom, le salaire et la commission de tous les employés qui perçoivent des commissions. Triez les données dans l'ordre décroissant des salaires et des commissions.
- 2- Affichez le nom et le poste de tous les employés n'ayant pas de manager.
- 3- Affichez le nom de tous les employés dont le nom contient deux *L* et travaillant dans le département 30 ou dont le manager est 7782.
- 4- Affichez le nom, le poste et le salaire de tous les ' CLERK' ou 'ANALYST' dont le salaire est différent de \$1000, \$3000 ou \$5000.
- 5- Afficher le nom, le salaire et la commission de tous les employés dont le montant de commission est de plus de 10% supérieur au salaire.

### **Fonctions d'agrégation :**

- 6- Afficher le salaire maximum, le salaire minimum, la somme des salaires et le salaire moyen pour chaque type de poste. Trier par nom de poste et arrondisser au 2<sup>ème</sup> chiffre décimal.
- 7- Ecrivez une requête pour afficher le nombre de personnes qui occupent le même poste.
- 8- Déterminez le nombre de personnes ayant des subordonnés, sans en donner la liste. Nommez la colonne "Nombre de Chefs".
- 9- Affichez le matricule des différents managers et le niveau de salaire le plus bas de leurs employés. Excluez toute ligne où le manager n'est pas identifié. Excluez tout groupe dans lequel le salaire minimum est inférieur à \$1000. Triez les résultats par ordre décroissant des salaires.
- 10- Ecrivez une requête pour afficher le nom du département, la localisation, le nombre d'employés et le salaire moyen pour tous les employés de ce département. Nommez les colonnes dname, loc, Nombre d'Employés et Salaire, respectivement.
- 11- Créez une requête pour afficher le nombre total d'employés puis, parmi ces employés, ceux qui ont été embauchés en 1980, 1981, 1982 et 1983. Nommez les colonnes de façon appropriée.
- 12- Créez une requête pour afficher les postes, le salaire de ces postes par numéro de département et le salaire total de ces postes incluant tous les départements. Nommez les colonnes de façon appropriée.

### **TP N°2 : Création de table, contraintes, manipulation des données, sous interrogation, opérateurs ensemblistes, vues, privilèges.**

Soit le modèle relationnel suivant relatif à la gestion simplifiée des tours de la coupe du monde de football d'Allemagne 2006.

**EQUIPE**(CodeEquipe, NomEquipe, DirecteurSportif) **JOUEUR**(CodeJoueur, NomJoueur, CodeEquipe\*) **TYPE\_TOUR**(CodeType, LibelléType) **ARBITRE**(CodeArbitre, NomArbitre, Nationalité) **MATCH**(NuméroMatch, DateMatch, LieuMatch, CodeType\*, CodeArbitre\*) **PARTICIPER\_EQUIPE**(NuméroMatch\*, CodeEquipe\*, NombreBut) PARTICIPER\_JOUEUR( CodeJoueur<sup>\*</sup>, NuméroMatch<sup>\*</sup>, NuméroMaillot, NombreBut)

Remarque : les clés primaires sont soulignées et les clés étrangères sont marquées par \*

#### **Exercice 1 :**

Créer deux utilisateurs user1 et user2. Dans le schéma de user 1, créer les tables ci-dessous avec les contraintes indiquées en y ajoutant NombreBut>= 0.

#### **Exercice 2 :**

Insérer les données mentionnées dans les tableaux ci-joints en utilisant des scripts.

#### **Exercice 3 :**

Exprimer les requêtes suivantes en SQL. Utiliser au moins une fois tous les opérateurs ensemblistes, l'opérateur exist et not exist.

1 - Quelle est la composition de l'équipe de Tunisie (Code, nom)

2 - Quel est le nombre de matchs joués par l'équipe de France.

3- Quelle est l'équipe qui a gagné la coupe. (le LibelléType du match final est 'Final'.

4 – Donner par équipe, le nom de l'équipe et des joueurs qui ont joué en Demi-Final et en Final.

5- Donner les noms des joueurs qui n'ont participé à aucun match, ceux qui ont participé à au moins un match, ceux qui ont participer à tous les matchs et ceux qui ont participé au maximum des matchs joués par un joueur.

6- Pour les joueurs qui ont marqué des buts dans le match final, donner leurs noms et le nombre de buts qui ont marqué.

7- Donner les noms des joueurs qui ont marqué le maximum ou le minimum de buts pendant la coupe. 8- Donner le nom et la nationalité des arbitres qui ont diriger les matchs dans lesquels a joué le joueur ma11.

9- Pour chaque équipe, donner le nombre total de buts marqués dans les matchs dirigé par l'arbitre arb1.

10- Quelles sont les équipes qui ont marqué plus ou moins de buts que l'équipe du Maroc dans la coupe.

#### **Exercice 4 :**

En tant que user1, donner quelques droits limités sur des tables pour user2.

#### **Exercice 5 :**

- 1. Créer une vue pour afficher dans la même table le nom d'équipe et la liste de ces joueurs. Empêcher l'écriture dans cette vue
- 2. Créer une vue pour afficher dans la même table le numéro de match, les noms des équipes et la liste des joueurs qui y sont participé. Donner le droit de lecture seule sur cette vue à user2 avec possibilité de donner à son tour ce droit à un autre utilisateur.

### **TP N°3 : Fonctions SQL**

Les Tables de ce TP sont Emp, Dept et Salgrade vues dans le cours.

**1.** Ecrivez une requête pour afficher la date courante. Nommez la colonne Date.

**2.** Affichez pour chaque employé, le matricule, le nom, le salaire et le salaire augmenté de 15% sous la forme d'un nombre entier. Nommez cette colonne New Salary. Enregistrez votre ordre SQL dans un fichier appelé *p3q2.sql*.

**3.** Exécutez votre requête à partir du fichier *p3q2.sql*.

**4.** Modifiez votre requête *p3q2.sql* en ajoutant une colonne dans laquelle l'ancien salaire est soustrait du nouveau salaire. Nommez cette colonne Increase. Exécutez à nouveau votre requête.

**5.** Affichez le nom et la date d'embauche de chaque employé ainsi que la date de révision du salaire qui sera le premier lundi tombant après 6 mois d'activité. Nommez la colonne REVIEW. Les dates devront apparaître dans le format suivant : "Sunday, the Seventh of September, 1981".

**6.** Affichez le nom de chaque employé et calculez le nombre de mois travaillés depuis la date d'embauche. Nommez la colonne MONTHS\_WORKED. Classez les résultats en fonction du nombre de mois d'ancienneté. Arrondissez le nombre de mois au nombre entier supérieur.

**7.** Ecrivez une requête affichant les informations suivantes pour chaque employé : <nom de l'employé> gagne <salaire> par mois, mais veut <3 fois son salaire>. Nommez la colonne Salaires de Rêve.

**8.** Créez une requête pour afficher le nom et le salaire de tous les employés. Le salaire sera formaté de façon à avoir 15 caractères de long, les blancs étant comblés à gauche par des \$. Nommez la colonne SALARY.

**9.** Ecrivez une requête pour afficher tous les noms d'employé commençant par les lettres *J*, *A*, ou *M*, ainsi que la longueur du nom. Le nom doit apparaître en minuscules, sauf l'initiale qui sera en majuscules. Donnez à chaque colonne un nom approprié.

10. Affichez le nom, la date d'embauche ainsi que le jour de la semaine où l'employé à débuté. Nommez la colonne JOUR. Classez les résultats dans l'ordre des jours de la semaine à partir du lundi (monday).

**11.** Créez une requête pour afficher le nom et le montant de la commission de chaque employé. Pour les employés ne touchant aucune commission, affichez "No Commission". Nommez la colonne COMM.

**12.** Créez une requête pour afficher le nom des employés et leur salaire indiqué par des astérisques. Chaque astérisque représente cent dollars. Triez les données dans l'ordre décroissant des salaires. Nommez la colonn EMPLOYEE\_AND\_THEIR\_SALARIES.

# **TP CREATION DES TABLES**

# **LISTE ET ENREGISTREMENT DES TABLES**

### **Equipe**

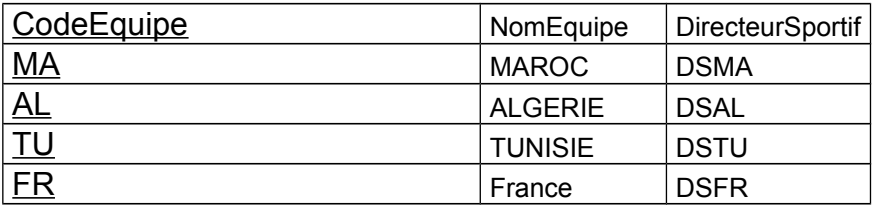

### **JOUEUR**

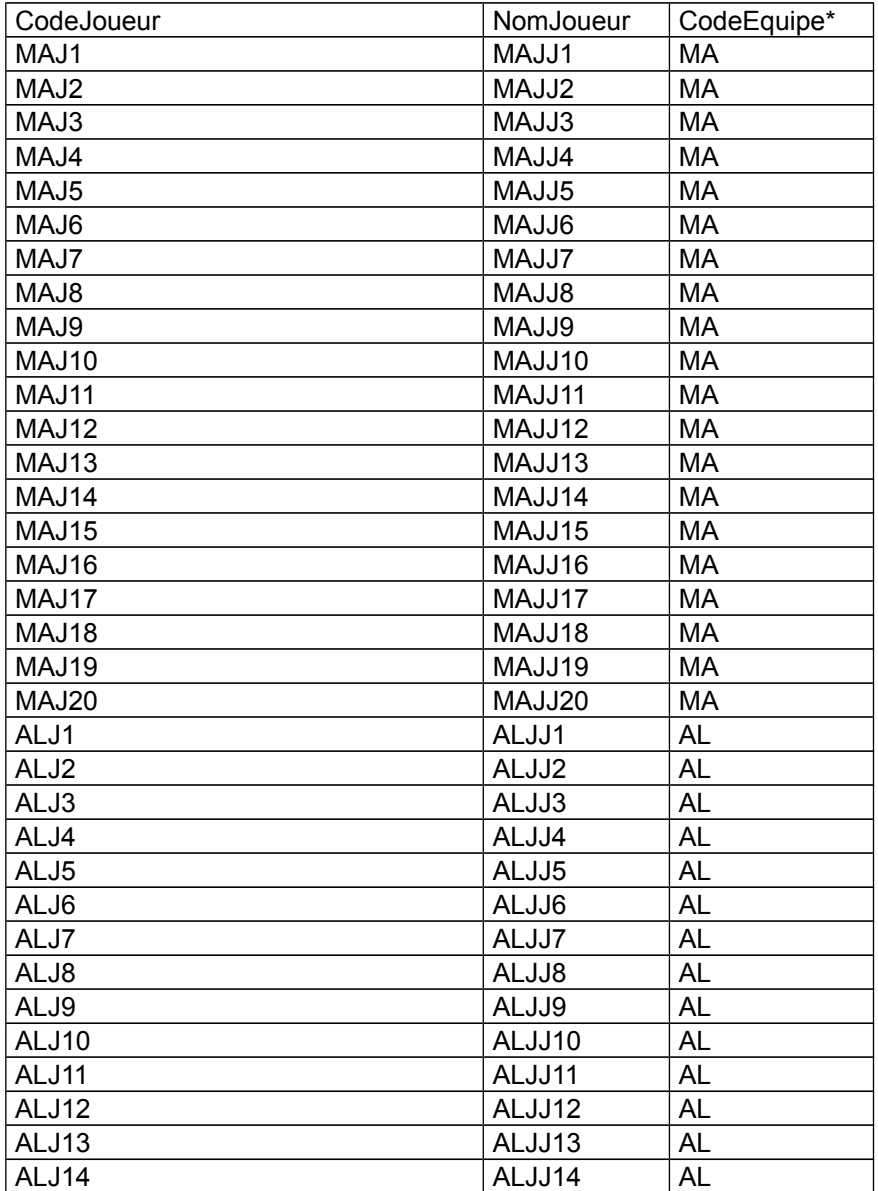

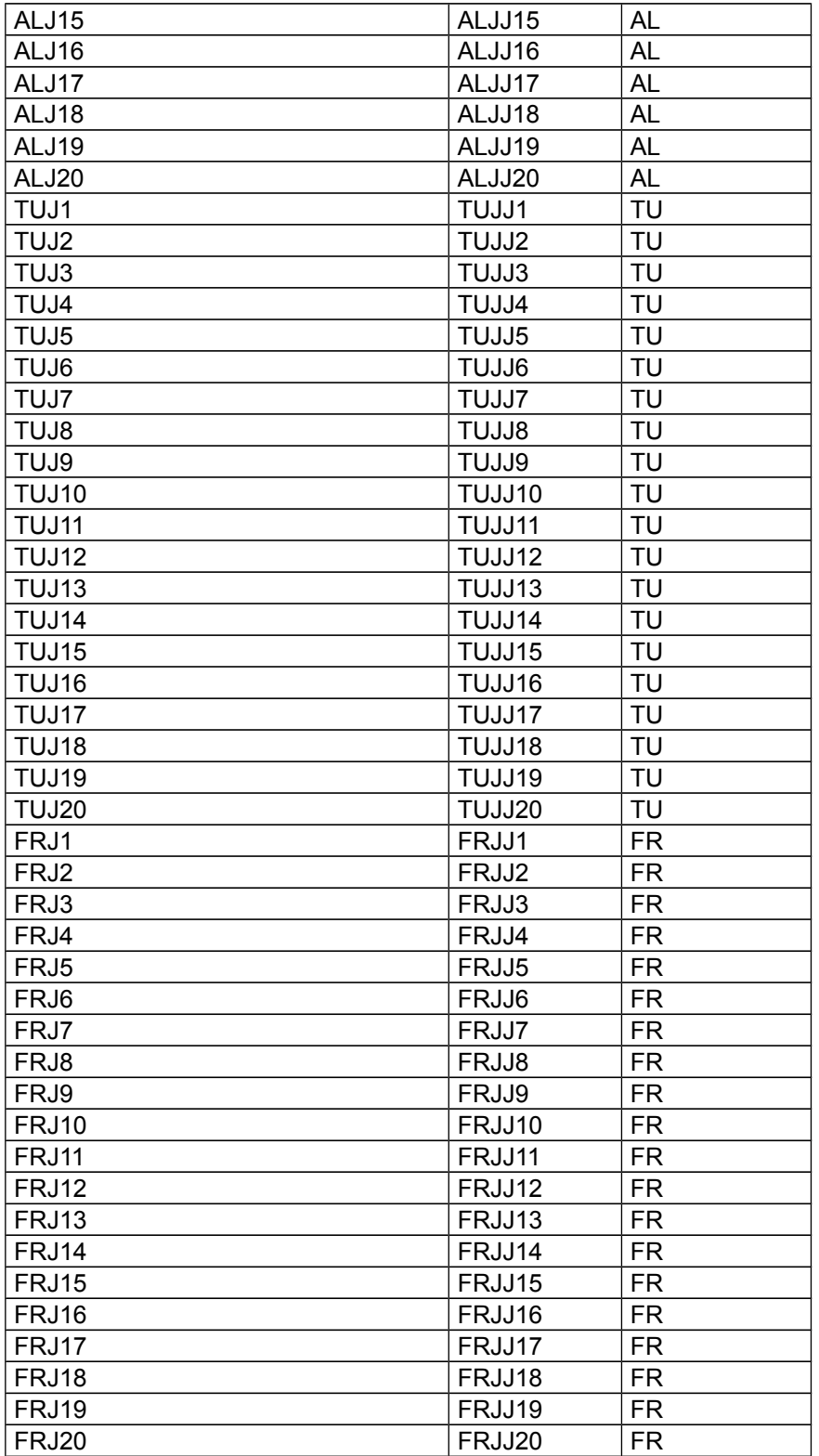

# **TYPE\_TOUR**

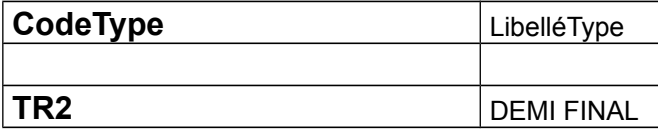

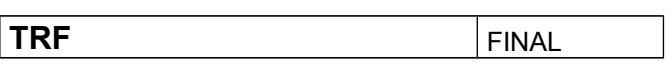

# **ARBITRE**

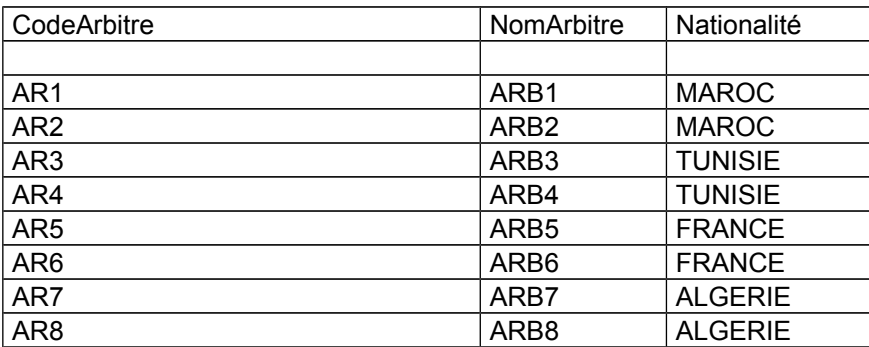

### **MATCH**

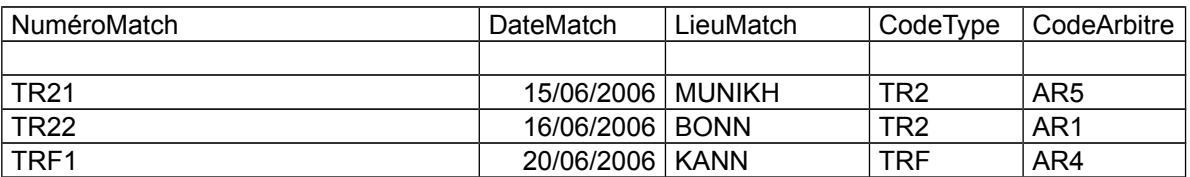

# **PARTICIPER\_EQUIPE**

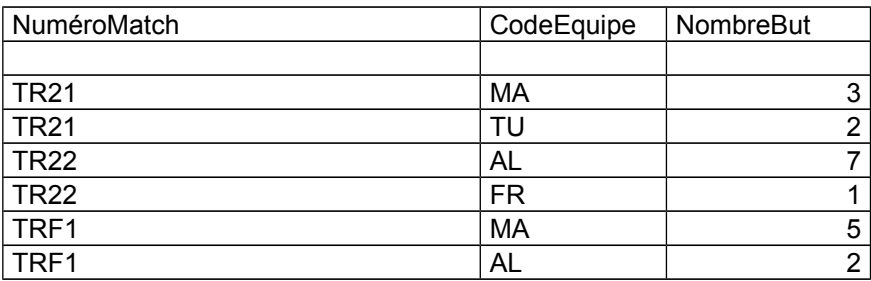

# **PARTICIPER\_JOUEUR**

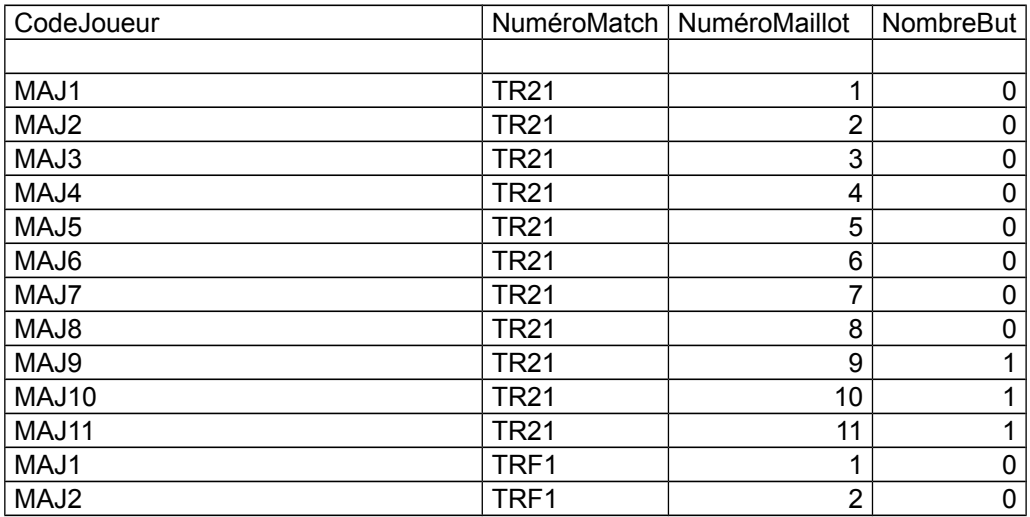

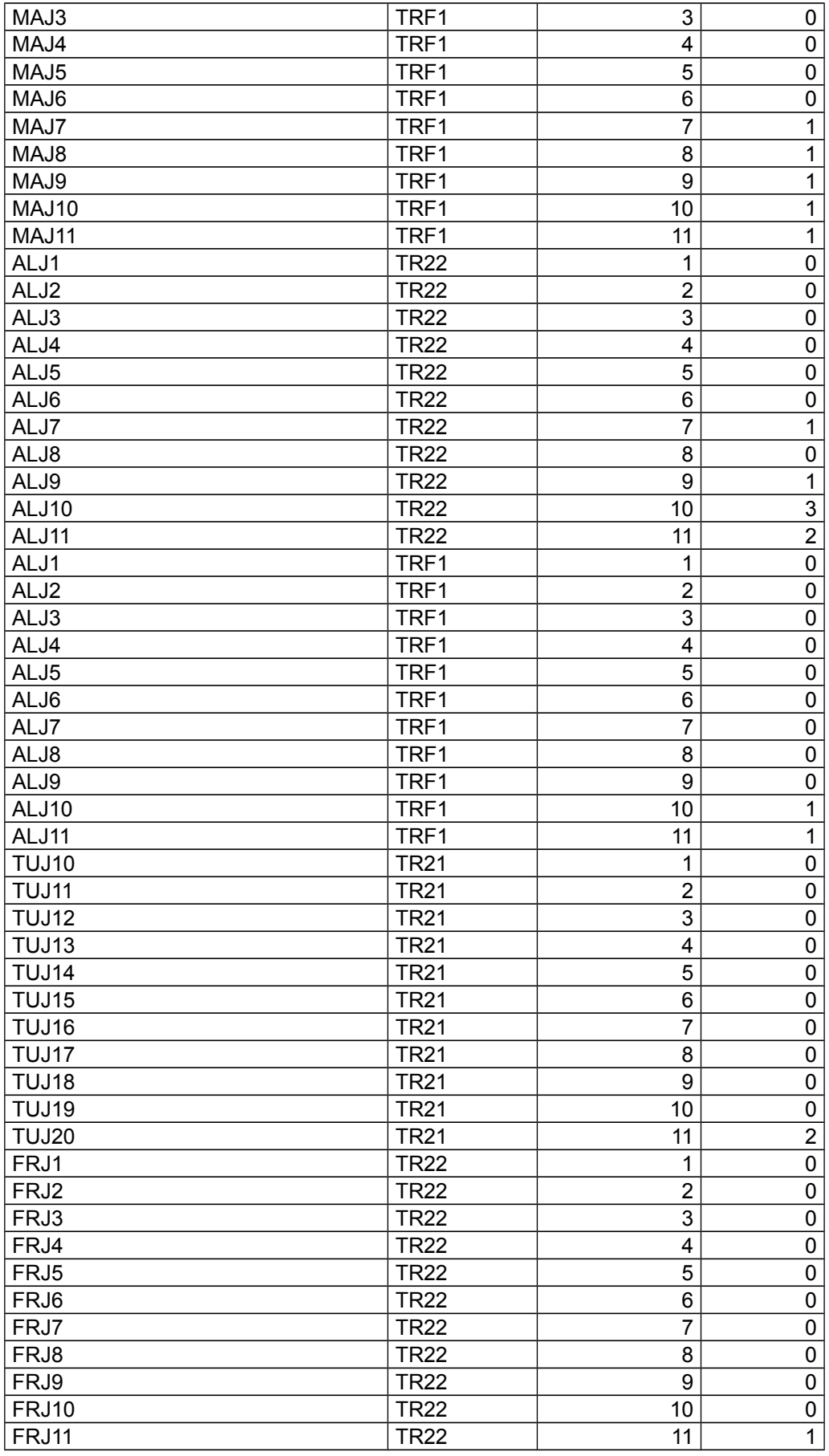